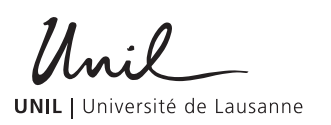

# DESCRIPTIF DES FONCTIONNALITÉS ET CONDITIONS D'UTILISATION DE LA CAMPUSCARD

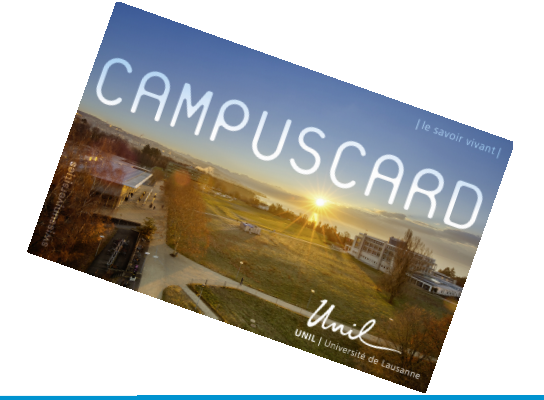

C'est avec plaisir que nous vous remettons votre campuscard, la carte des membres de la communauté universitaire de l'UNIL. Nous vous invitons à consulter les procédures d'utilisation ci-dessous qui font office de conditions générales d'utilisation. Des informations complémentaires sont disponibles à l'adresse **www.unil.ch/campuscard**. Nous vous souhaitons une bonne utilisation de votre campuscard.

### **Carte de légitimation : comment imprimer le(s) statut(s) et date(s) de validité**

La carte que vous recevez par ce courrier est personnalisée. Vous remarquerez que la zone réinscriptible (surface grise sous le code-barres) est vierge. Pour y imprimer les informations relatives à votre statut, à la validité de la carte et à votre Faculté, vous devez l'introduire dans une des bornes de validation situées sur le campus Doriginy et au CHUV (bibliothèque de médecine). Vous trouverez la liste des bornes au verso et les plans de leurs emplacements à l'adresse : **www.unil.ch/campuscard/bornes**. La borne vous indiquera la procédure à suivre. Si vous êtes un nouvel étudiant à l'UNIL, l'opération de validation est possible tout de suite pour une durée limitée pour pouvoir bénéficier du tarif étudiant aux cafétérias de l'UNIL (statut pré-inscrit jusqu'au paiement des taxes d'inscription). Après avoir effectué le paiement de votre taxe d'inscription (environ une semaine après le virement), la zone réinscriptible pourra alors être mise à jour sur une borne de validation où seront inscrits votre numéro d'étudiant et l'échéance de fin du semestre courant. Si vous êtes collaborateur, vous devrez revalider, chaque année, votre carte à la date inscrite sur la zone réinscriptible.

### **Carte de lecteur**

Vous devez vous présenter au guichet de la BCU avec votre campuscard pour vous y inscrire. Si vous êtes déjà inscrit en tant que lecteur, la BCU récupèrera la carte de lecteur préalablement délivrée. La campuscard devient ainsi votre nouvelle carte de lecteur. L'opération de mise à jour est également nécessaire en cas de changement de Faculté ou de statut.

### **Porte-monnaie électronique (plus d'informations sur : www.unil.ch/campuscard/payer)**

Votre campuscard vous permet d'effectuer des copies et des impressions aux imprimantes PrintUNIL en libre accès et de régler vos consommations aux cafétérias de Dorigny. Le chargement de la carte par carte de paiement s'effectue aux bornes de rechargement situées sur le campus Dorigny. Il est également possible d'effectuer un versement en ligne pour recharger votre campuscard (plus d'informations sur notre site web). La limite de chargement est de Fr. 300.–. Le titulaire est responsable du montant chargé sur la campuscard. Aucun remboursement du montant chargé ne sera effectué en cas d'usage abusif par un tiers, en cas de perte ou de vol. Le porte-monnaie électronique est utilisable dans les limites de validité de la carte.

**Si vous quittez l'UNIL, vous avez trois mois pour réclamer le remboursement du solde de la campuscard. Pour cela, vous devez vous présenter au guichet du Centre informatique (Amphimax, 2ème étage) avec la carte.**

#### **Contrôle d'accès (plus d'informations sur www.unil.ch/campuscard/acces)**

La campuscard permet aux personnes autorisées d'actionner certaines portes d'entrée dans les bâtiments en dehors des heures d'ouverture officielles ou dans des zones réservées (bureaux, laboratoires, etc.). L'attribution des droits d'accès est de la responsabilité du Service de Sécurité de l'UNIL (UniSEP) et, par délégation de compétence, aux unités responsables des zones réservées.

#### **Lorsque vous quittez l'UNIL**

Veuillez svp conserver précieusement votre campuscard. En cas de retour dans la communauté de l'UNIL dans les 18 mois, vous devrez la valider pour mettre à jour vos nouvelles données. (En cas de perte, vous devrez vous acquitter d'une taxe de Fr. 25.–). L'employeur ou le Service de Sécurité peut en tout temps vous retirer votre campuscard pour juste motif.

#### **Perte de la carte et procédure de blocage ou casse**

En cas de perte ou de vol, vous devez bloquer votre campuscard sur le portail my.unil.ch (cliquez sur votre icône de profil, puis"Ma campuscard", puis cliquez sur le bouton "Bloquer") ou vous annoncer aux numéros de téléphone indiqués ci-dessous pour faire bloquer votre carte et éviter toute utilisation abusive. Si vous ne la retrouvez pas, une nouvelle carte sera établie contre une taxe de Fr. 25.– sur demande au guichet campuscard ou au service des immatriculations. Le solde monétaire de la carte perdue est automatiquement transféré sur la nouvelle carte.

#### **Perte de votre campuscard**

> Vous êtes étudiant·e 021 692 39 99 > Vous êtes collaborateur·trice 021 692 25 70

**Pour tout autre problème**

web : www.unil.ch/campuscard/aide tél : 021 692 22 11 (Helpdesk CI) e-mail: campuscard@unil.ch

| | | | | | | | | | | | | | | | | | | | | | | | | | | | | | | | | | | | | | | | | | | | | | | | | | | | | | | | | | | | | | | | | | | | | | | | | | | | | | | | | | | | | | | | | | | | | | | | | | | | | | | | | | | | | | | | | | | | | | | | | | | |

Tél. +41 21 692 22 11 | www.unil.ch/campuscard/aide | campuscard@unil.ch valable dès le 1er septembre 2022

# **Bornes de validation :**

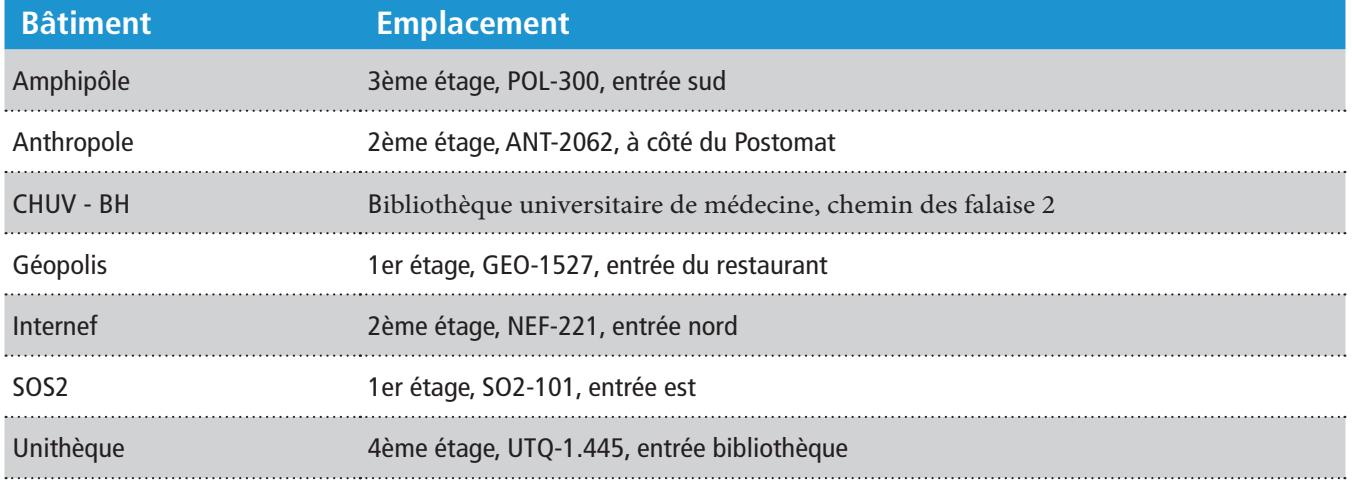

## **Bornes de rechargement :**

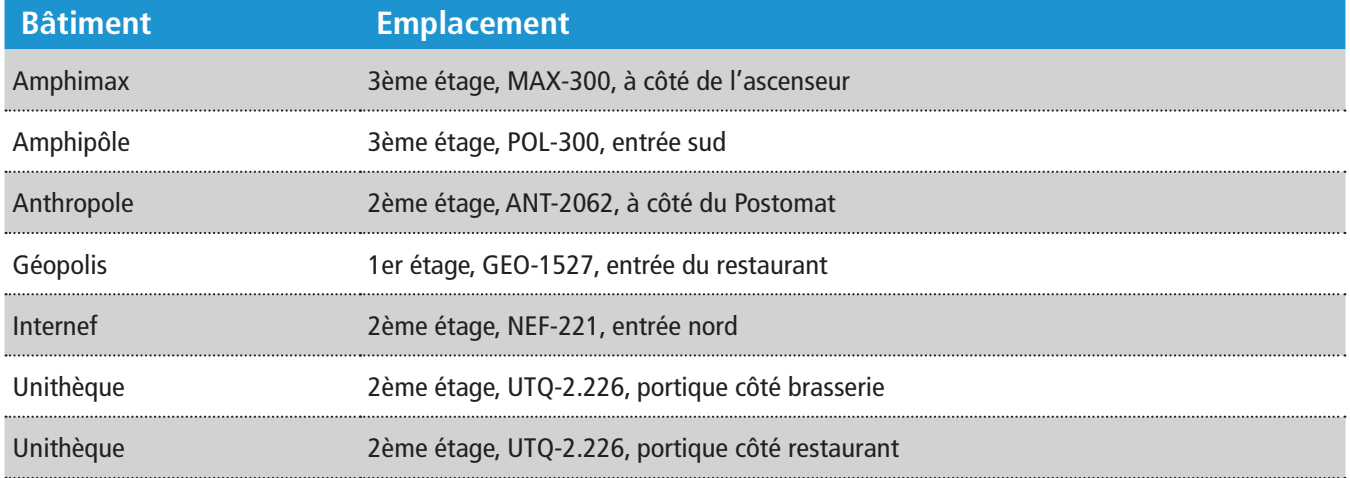

# **Bornes d'accès :**

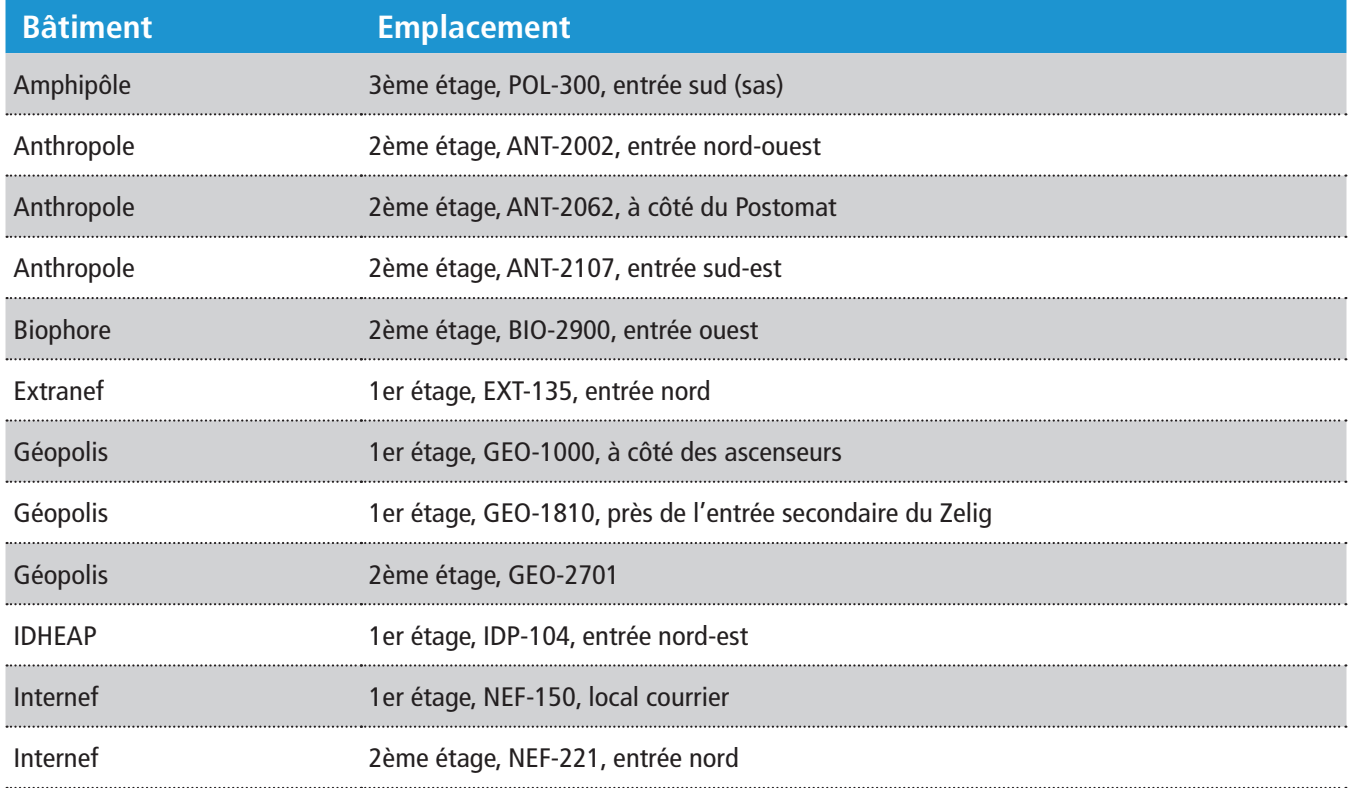

Vous pouvez consulter les plans des emplacements des bornes à l'adresse : **wwww.unil.ch/campuscard/bornes**